# **V-style Ver.2 の新機能**

# V-style 連携

#### **画像サイズにパースサイズ、シーンに鳥瞰を追加**

パーススタジオ向け、鳥観図向けの設定項目を追加し ました。パーススタジオのモニタサイズが連携できる ようになり、パーススタジオと同じイメージでレンダ リングが可能になりました。

また、ARCHITREND ZERO Ver8 からのフォトモン タージュの背景やマスク設定が保持できるように改善 しました。

※なお、V-style 上でフォトモンタージュの設定はで きません。必ずパーススタジオで設定し連携してく ださい。

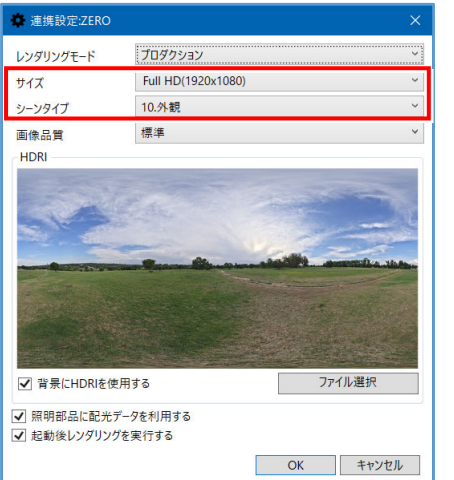

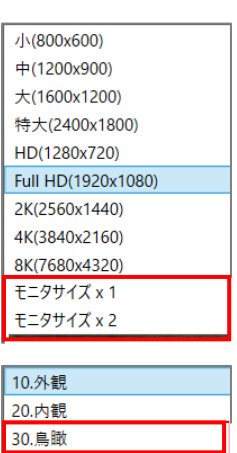

# レンダリング・効果関連

#### **GPU レンダリング時のノイズ除去**

GPU レンダリング時、ノイズ除去にかかる負担を軽減 できるように変更しました。

GPU レンダリングにおいてメモリ不⾜によるエラーを 「ノイズ除去」の種類を選択することで軽減することが 可能です。「インタラクティブ(GPU)」「プロダクショ ン(GPU)」のレンダリングモード時、ノイズ除去を 「通常」「高速」で切り替えることができるようになり ました。

「通常」は、CPU を使用してノイズ処理を行います。 「高速」は、GPU を使用してノイズ処理を行います。 (高速でレンダリング時エラーになる場合、「標準」を お試しください)

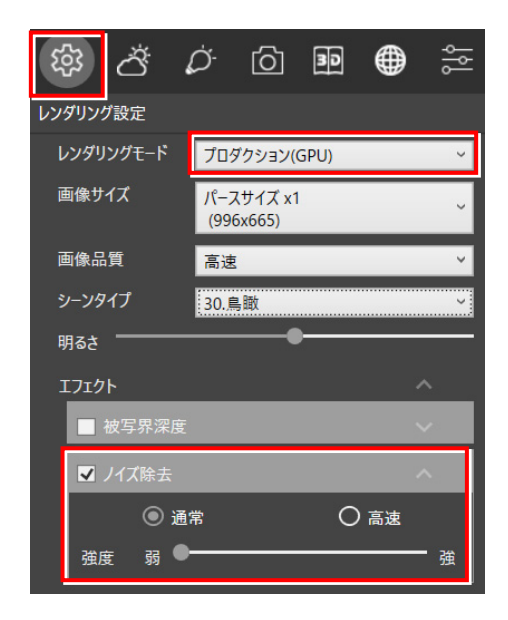

# **HDRI の太陽位置を感覚的に**

背景の太陽位置に相当する方向を、方位角・仰角モニタ で示すように変更しました。 HDRI の一番明るい位置の方向がわかるモニタを表示す ることで、明るく当てたい面や逆光にしたい場合など、 HDRI の方向の調整を感覚的に操作できるようになりま した。

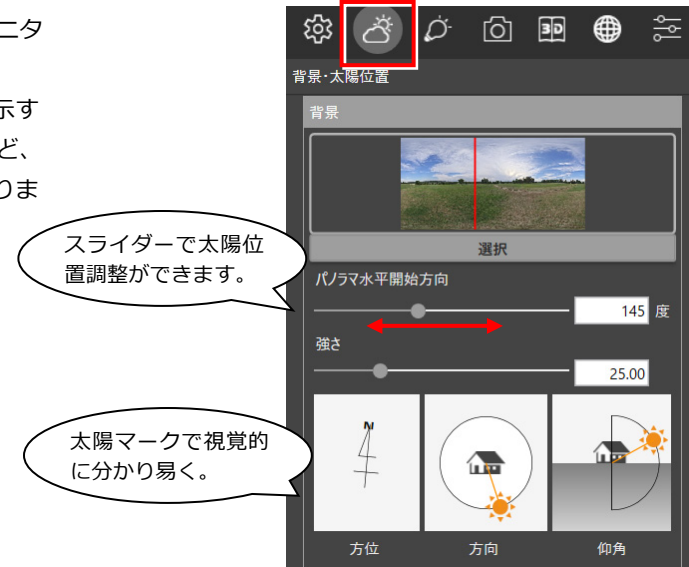

## **照明(光源・影)の表現改良**

IES ライトのソフトシャドーに対応しました。 また、光源設定の「明るさ」スライダーの下に 「±0%」、右に数値テキストボックスを追加しました。

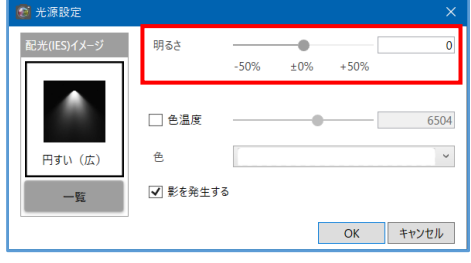

# **3D カタログ部品の配置**

3D カタログ部品を配置(入替)できるようになりました。

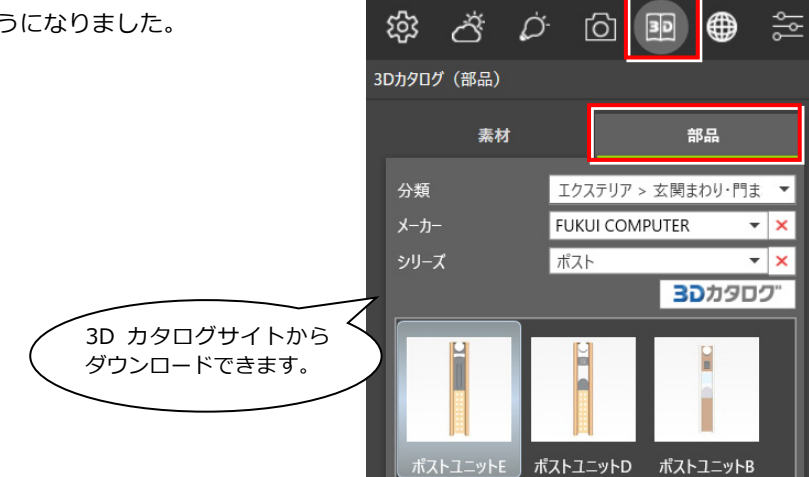

### **3D カタログ部品の移動・回転**

3D カタログ部品を簡易的に移動・回転できるようになりまし た。

「選択」コマンドで対象部品を選択すると、移動・回転のコント ローラーが表示されますので、各軸・回転ラインに沿ってドラ ッグしたり、数値入⼒したりすることで、指定部品を移動・回 転がおこなえます。

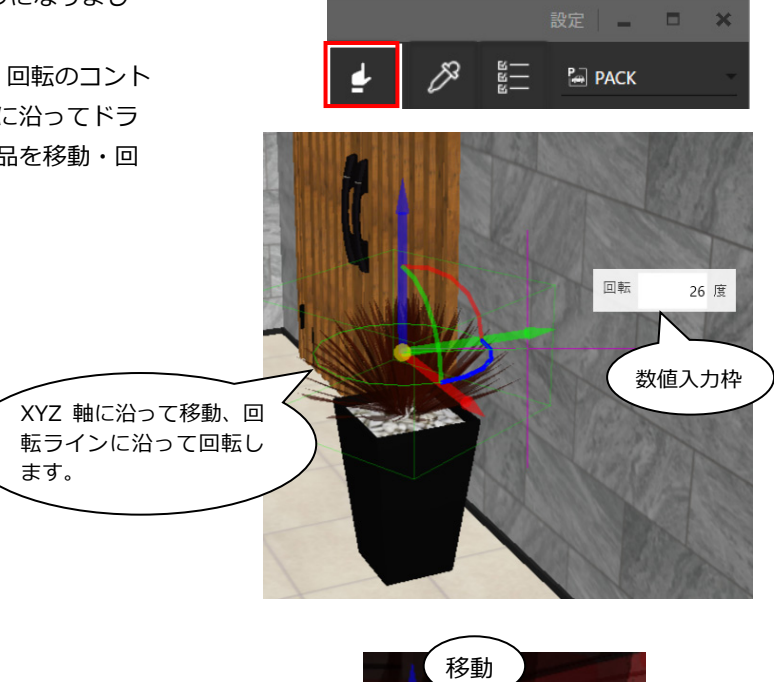

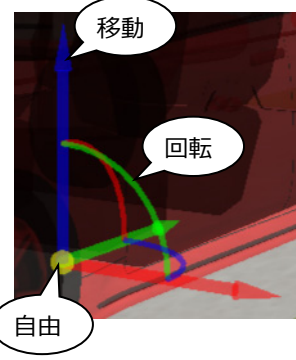

#### V-style Ver.2 の新機能

#### **質感編集**

質感の編集機能から素材の移動、回転、スケール変更ができる ようになりました。

タイルなどの目地合わせや、フローリングの向き、テクスチャ のスケールなどが編集できるようになり、細かい見栄えを調整 することができます。

## **Modelio のテクスチャ**

Modelio のポーチ素材等は、面選択モードの場合 のみ編集が可能です。

#### **編集不可能**

部品・建具やカーテンなどの一部の⽴体はテクス チャ編集ができません。

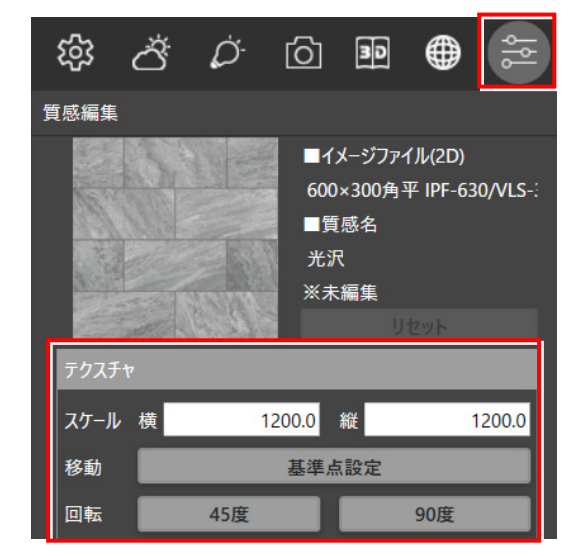

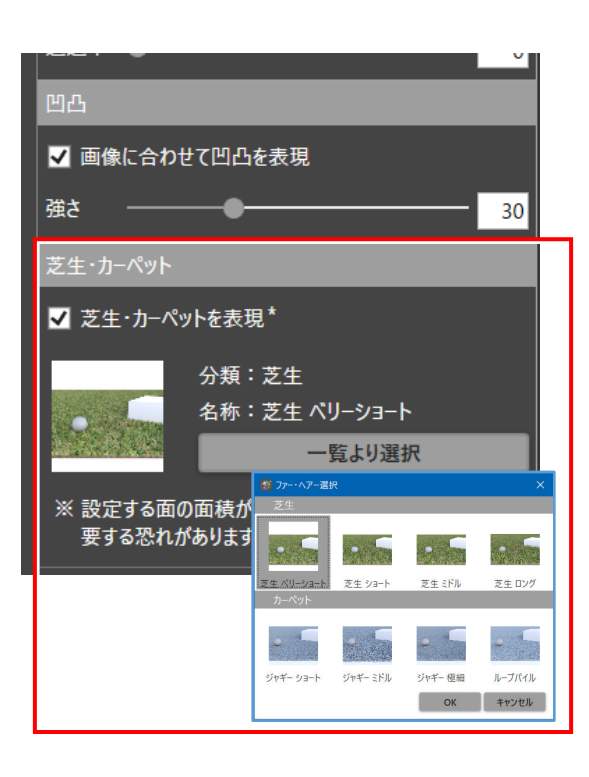

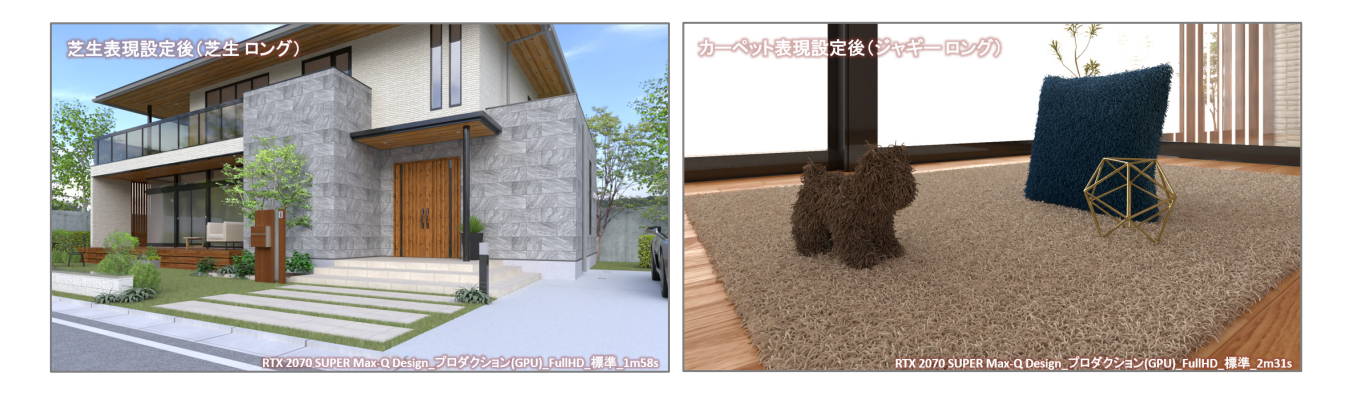

また、芝生やカーペットのような毛羽立たせた表現が可能にな りました。

# 画像・印刷関連

#### **画像編集**

再レンダリングしなくとも、明るさ、色調、カラーバランス・ レンズエフェクトなどを簡易的に調整できる機能を追加しまし た。別の画像編集ソフトで補正することなく、V-style 上で画 像の編集ができるようになりました。

また、スマートフォンのカメラアプリに搭載されているような 複数のフィルタを追加し、クリックするだけで画像に効果を与 えることができます。

※メニュー形式を変更しました。従来の関連付けアプリを起動 する機能は「その他のアプリで起動する」に名称変更しまし た。関連付けるアプリは「ツール」-「設定」で設定しま

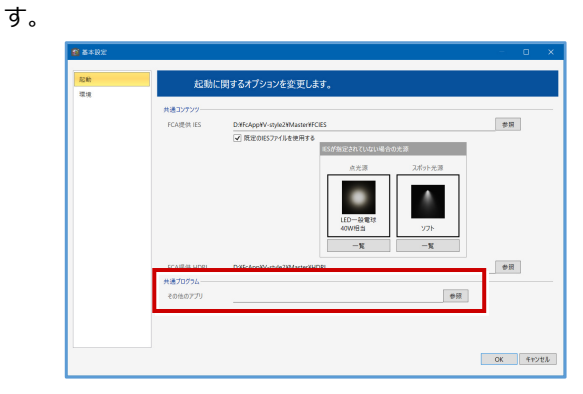

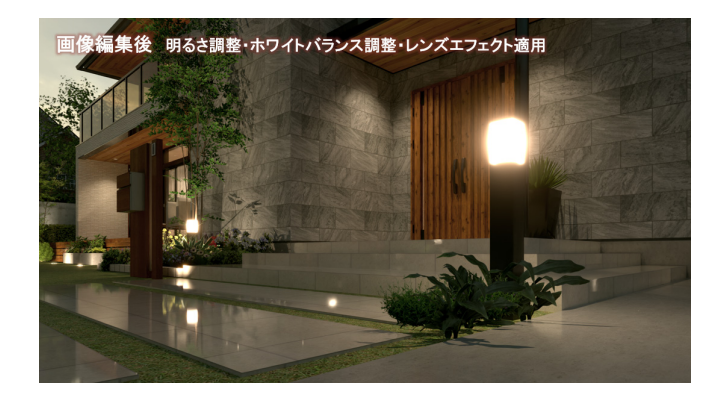

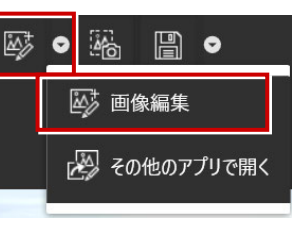

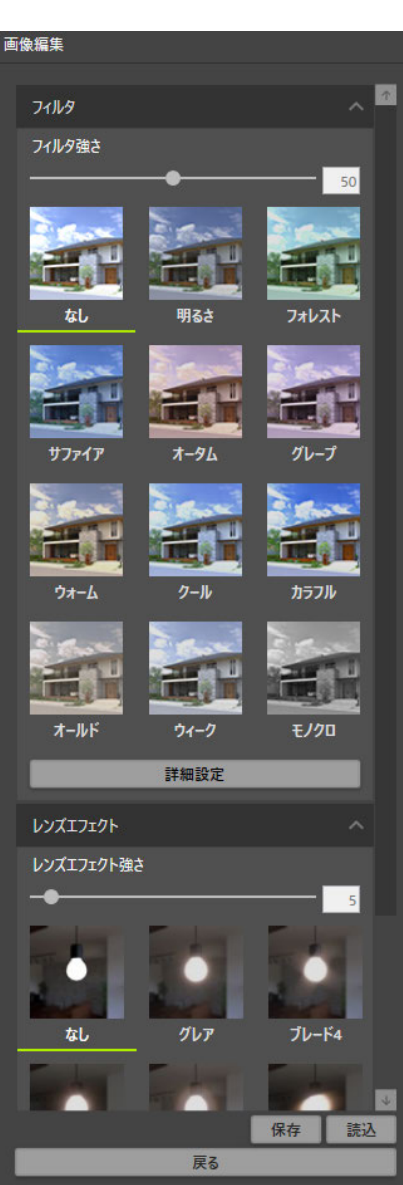

# **jpeg 保存形式 (パノラマ情報)の追加**

パノラマレンダリング画像やパノラマ連続レンダリング画像を JPEG 形式で保存することで、パノラマ画像と認識されるための 情報を追加しました。

よって、URL 発行機能を使わずに SNS にアップロードすること で、パノラマ画像として認識できるようになりました。 また、画像保存と印刷のメニューをプルダウン形式に変更しまし た。

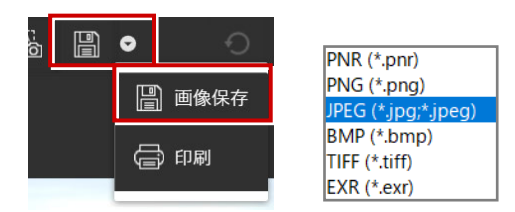

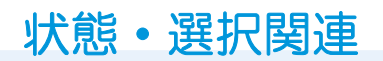

## **スポイト履歴**

V-style 起動中は、物件間でスポイトの履歴が引き継げ るようになりました。編集の手間を軽減します。

#### **履歴反映の制限**

V-style の「ファイル」-「開く」から開いたデータ間 の場合のみ履歴が引き継げます。

連携し直した場合、履歴は削除されますのでご注意く ださい。

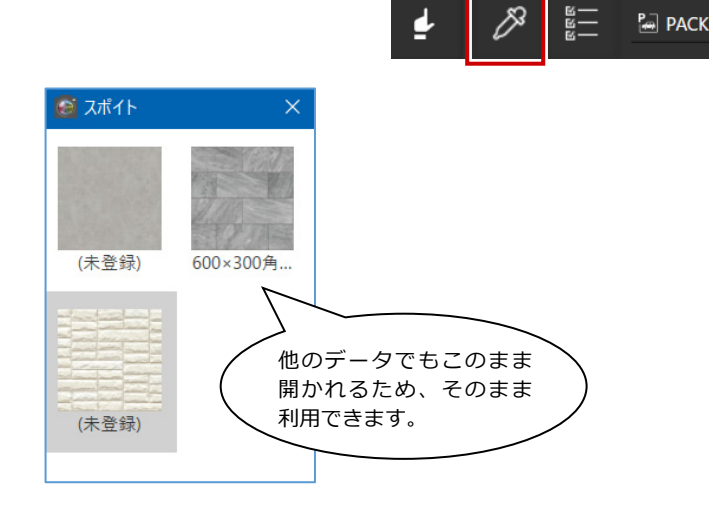

#### **表示設定**

全オブジェクト(素材・部品等)の表示/非表示 を切り替えられる機能を追加しました。 一覧の各オブジェクトのチェックマークのオン/オ フで切り替えることができます。 また、3D 表示上でデータをクリックしても、相当 するツリー上のオブジェクト名へカレント表示さ れます。オブジェクト名が分からない場合は、3D 画面から指定することもできます。

例えば、外観レンダリング時は、余計な内観デー タを非表示にして処理を軽くする等をおこなうこ とができます。

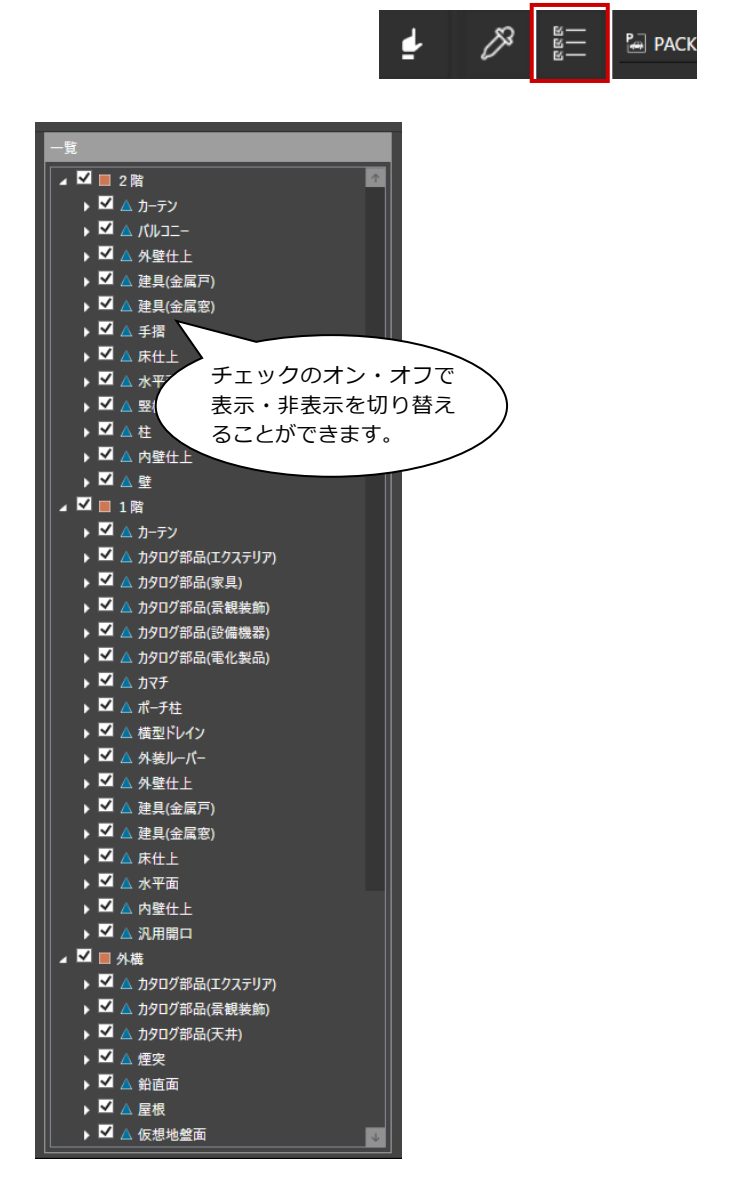